# Netgenium ALC0808-IP Configuration Guide

Firmware Version 1.9

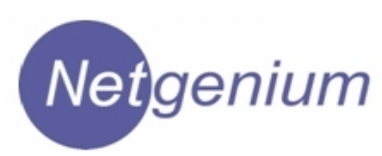

THE SPECIFICATIONS AND INFORMATION FOR THE HARDWARE AND SOFTWARE PRDUCTS IN THIS MANUAL ARE SUBJECT TO CHANGE WITHOUT NOTICE. ALL INFORMATION, AND RECOMMENDATIONS IN THIS MANUAL WERE ACCURATE AT THE TIME OF WRITING BUT ARE PRESENTED WITHOUT WARRANTY OF ANY KIND. USERS MUST TAKE FULL RESPONSIBILITY FOR THEIR APPLICATION OF ANY PRODUCTS.

IN NO EVENT SHALL NETGENIUM SYSTEMS BE LIABLE FOR ANY INDIRECT, SPECIAL, CONSEQUENTIAL, OR INCIDENTAL DAMAGES, INCLUDING, WITHOUT LIMITATION, LOST PROFITS OR LOSS OR DAMAGE TO DATA ARISING OUT OF THE USE OR INABILITY TO USE THIS MANUAL.

> Netgenium ALC0808-IP Manual Copyright © 2010, Netgenium Systems All rights reserved.

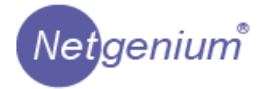

# **CONTENTS**

 $\overline{\phantom{a}}$ 

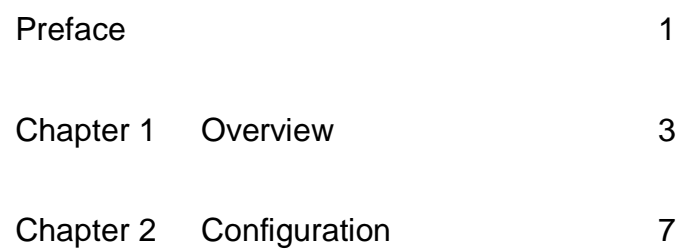

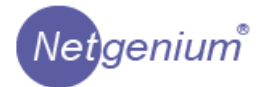

# **PREFACE**

This preface describes the purpose, audience, organization, and conventions of this guide

The preface covers these topics:

Purpose, page 1

Audience, page 1

Conventions, page 2

### **Purpose**

The *Netgenium ALC0808-IP Configuration Guide* provides information about configuring the Netgenium ALC0808-IP lighting controller

## **Audience**

The *Netgenium ALC0808-IP Manual* is written for network administrators and installers responsible for installing and configuring the Netgenium ALC0808-IP. This guide requires knowledge of the IP protocol.

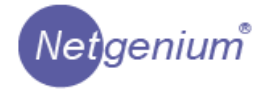

 $\overline{\phantom{a}}$ 

# **Conventions**

This document uses the following conventions:

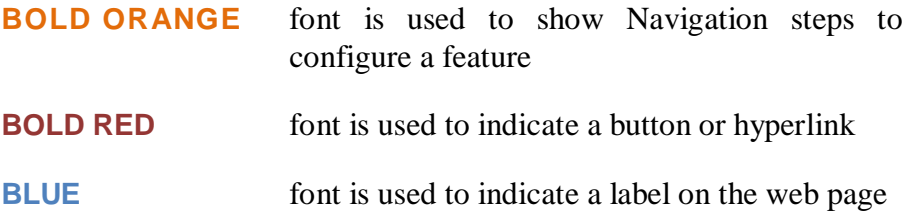

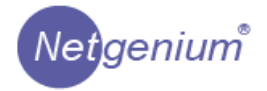

# **CHAPTER 1**

# **HARDWARE OVERVIEW**

The Netgenium ALC0808-IP Lighting Controller is an IEEE802.3af POE device. It is capable of switching up to 8 mains output ports with a maximum overall load of 20A (16A per port) .

Although the management interface can be powered from POE the unit requires a mains input to supply the switched outputs. The management i

The controller has 1 RJ 45 style socket for connection to the LAN. The LAN interface is a standard 10/100 network connection. The switched mains outpouts are connected via quick fit terminals.

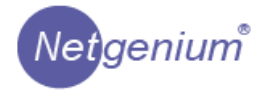

# *Powering the Unit*

The management interface of the ALC0808-IP can be powered from any class 3 capable IEEE 802.3af POE switch via the LAN interface.

The unit requires a mains voltage input to supply the lighting circuits. This voltage is switched via the 8 output ports

The management interface can also be powered from the mains input.

## *Resetting the Unit*

The ALC0808-IP can be reset by removing power to the unit or pressing the Reset button visible on the front panel or via the software options.

## *The Restore Factory Default Configuration*

ALC0808-IP configuration can be restored to factory defaults by pressing the Default button; this will cause the System Status LED to flash Green/Magenta for approximately 30 seconds. If the Reset button is pressed during this time the system will restore the factory default configuration. If the Reset button is not pressed, after 30 seconds the System Status LED will revert to its normal condition.

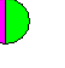

# *Front Panel Indications*

There are two LED's visible on the front panel of the controller; these provide status indications for the system and network.

The system indications are indicated below:

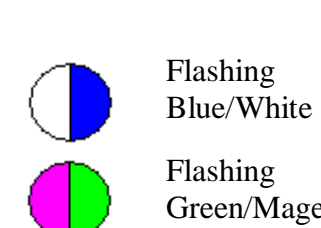

 $\overline{\phantom{a}}$ 

**Indication Condition**

Flashing Green/Magenta Normal Operation

Factory Default Condition If the unit is reset in this condition the configuration options will be reset to factory defaults

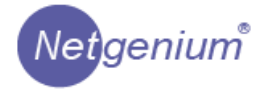

# *Front Panel Control*

 $\overline{1}$ 

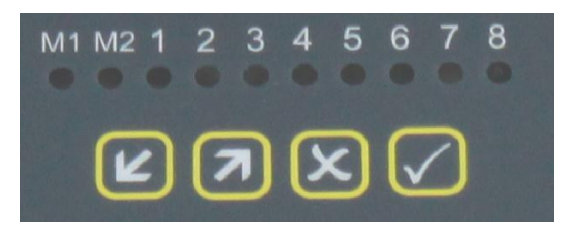

Output ports can be switched on and off via the engineering interface on the front panel.

To activate the panel press the  $\Box$   $\Box$  buttons together.

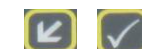

The display shows the status of the output ports. Red indicates off, Green indicates on.

To change the status of an output:

Select the port to be changed with the  $\Box$  button.

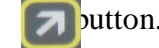

Turn the port on and off with the  $\mathbf{\times}$  button.

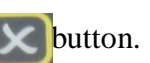

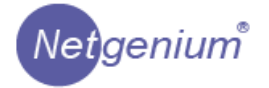

# **CHAPTER 2**

# **CONFIGURATION**

This chapter describes how to set up the ALC0808-IP for connectivity to the LAN and configure the attached hardware in its environment.

*Please Note The System IO and Logic are non-operational in this version of software*

### **Initial Network Setup**

Connect the ALC0808-IP to a POE capable network switch or via a mid span device. Alternativly, if the mains input is conneted and the unit is powered from the mains a POE input will not be required.

To logon for the first time, open a web browser and type the IP address of the panel in the address bar. Each unit is pre-configured with a default IP address of *10.100.1.170* when it leaves the factory. The default username and password are as follows:

- Username: netgenium
- Password: netgenium

The home page is shown on the next page. This provides basic information on the controller such as software version serial number etc. Navigation around the menu structure is via the tabs shown at the top of the home page. Each tab redirects the browser to the master page for the configuration section selected. In each section a sub menu is accessible via the links on the left of the page.

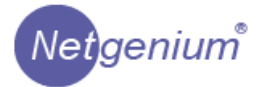

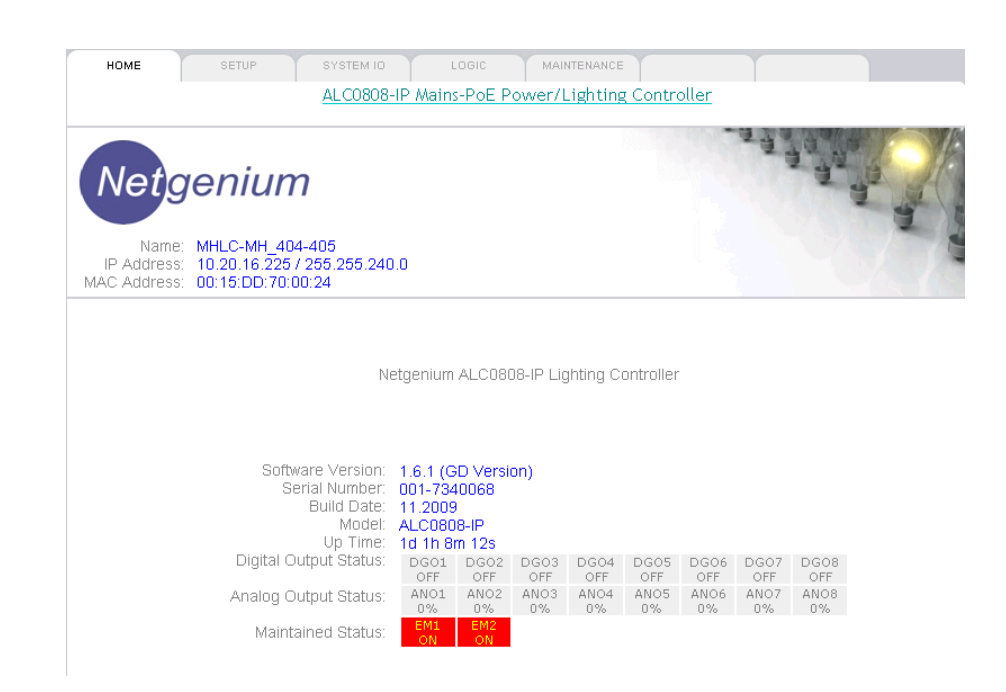

To set the controllers IP address:

#### **Navigate to: Setup**

Configure the options as described below then click the **Apply** button.

#### **General**

 $\overline{\phantom{a}}$ 

• Device Name: The name for the device (usually a description of the location)

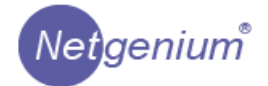

#### **Network**

- IP Address: IP address of the device
- Network Mask: Subnet Mask of the device
- Default Gateway: Default Gateway for the device
- Netgenium Primary PolicyServer: The IP Address of the primary PolicyServer
- Netgenium Secondary PolicyServer: The IP Address of the secondary PolicyServer • Registration Mode: Autonomous or registered with PolicyServer • Registration Status: Current registration status.

#### **DNS Settings**

- Domain Name:
- Primary DNS:
- Secondary DNS:

#### **Network Port**

• Link Configuration: Set the speed and duplex settings of

the network interface.

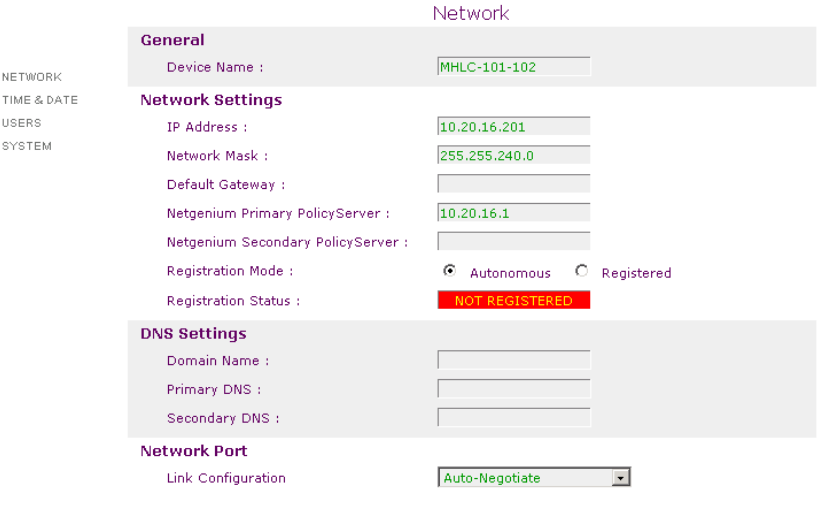

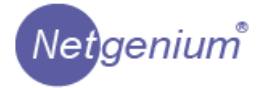

If you have changed the IP address of the controller you will loose the connection to it. Open another browser session and reconnect the new IP address.

## *Time & Date*

#### **Navigate to: Setup>Time&Date**

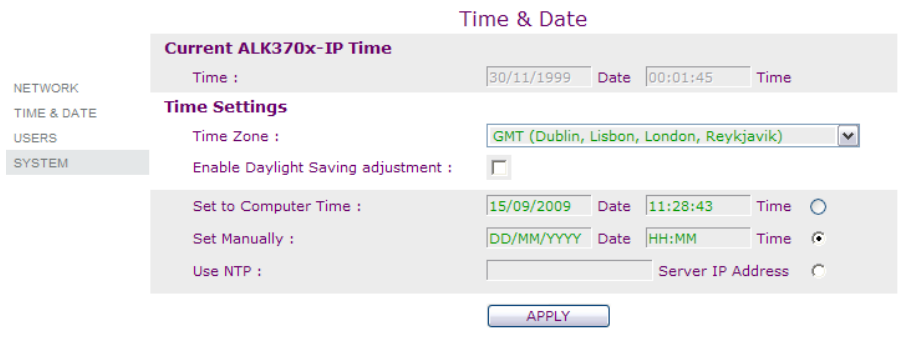

This page enables you to set the system time and date. The options are:

#### **Set to Computer Time**

This option sets the time and date to that of your computer when the Apply button is clicked.

#### **Set Manually**

Enter the time and date in the textboxes provided andclick the **Apply** button.

#### **Use NTP**

With this option enabled the controller will synchronize its time and date with an NTP server every 5 minutes. Enter the IP Address of the NTP server and click the **Apply** button.

If the controller is configured to register with PolicyServer the unit will automatically be synchronised with PolicyServers date and time.

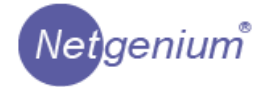

#### *Users*

 $\overline{\phantom{a}}$ 

#### **Navigate to: Setup>Users**

Use this page to manage the user accounts used to administer the unit. The default settings are:

- Username *netgenium*
- Password *netgenium*

To add a new user account, enter the username and password and click the **Update** button.

To remove an account, highlight the name to delete and click the **Delete** button.

### *System*

#### **Navigate to: Setup>System**

The system password is used to authenticate requests between PolicyServer and the end devices. The default setting is *netgenium.*

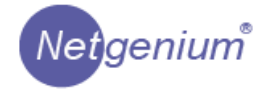

# **Port Status**

The status of each output of the controller can be viewed by navigating to:

#### **Navigate to: Maintenance >Status**

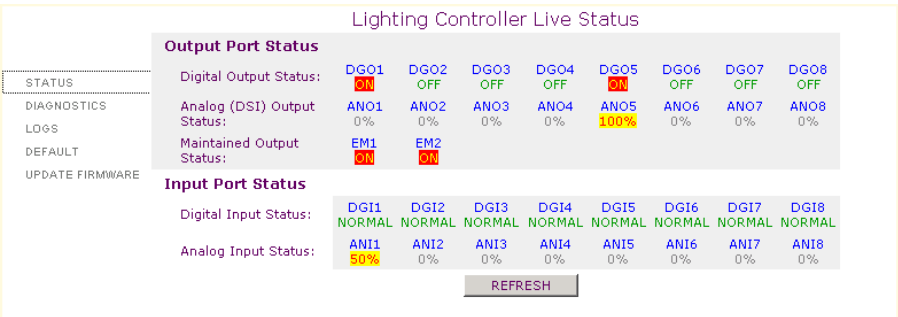

Each lighting circuit is represented by a digital output port. The page can be refreshed by clicking the **Refresh** button.

## **Diagnostics**

Each port, or lighting circuit can be controlled from the diagnostics page of the web interface of the controller.

#### **Navigate to: Maintenance > Diagnostics**

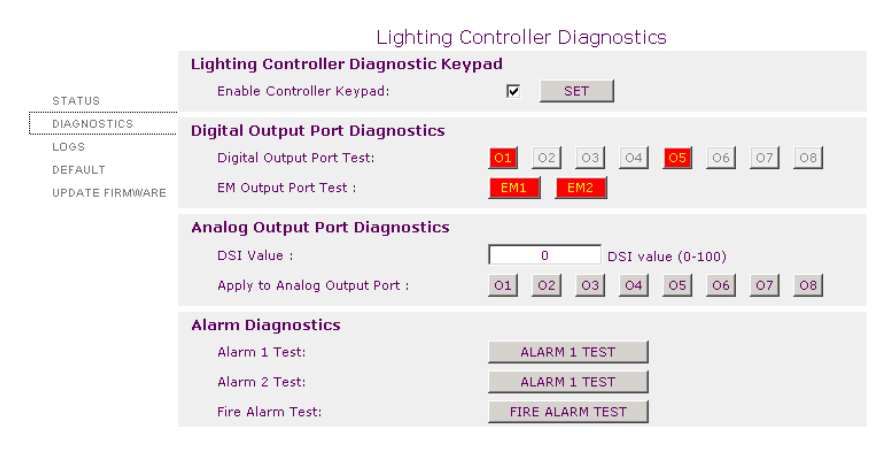

 $\overline{\phantom{a}}$ 

Use the buttons **O1 O2 O3 O4 O5 O6 O7 O8** to turn lighting circuits on or off.

# **Logs**

A system log maintained for diagnostic purposes. To view the log:

**Navigate to: Maintenance > Logs**

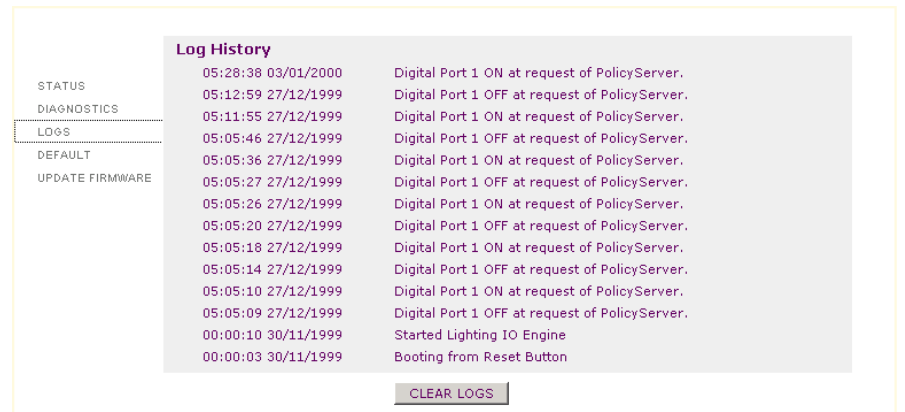

The logs can be cleared at any time by clicking the **Clear Logs** button.

The log is stored in volatile memory and records the last 50 events. If the controller is rebooted, or power is lost, the logs will be erased.